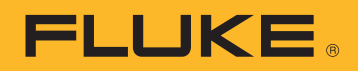

# 电能质量数据的下载、 分析和报告 应用介绍

尝试了解设施的能耗或电能质量问题时,您需要数据。测量值是 数据的理想形式,但是之后您必须将这些数据转变为可用的信 息。此过程通常被称为分析和报告。分析功能采集原始数据并将 这些数据转变为电网或设施中发生的"故事",而报告功能则将 故事变成可以操作的信息。

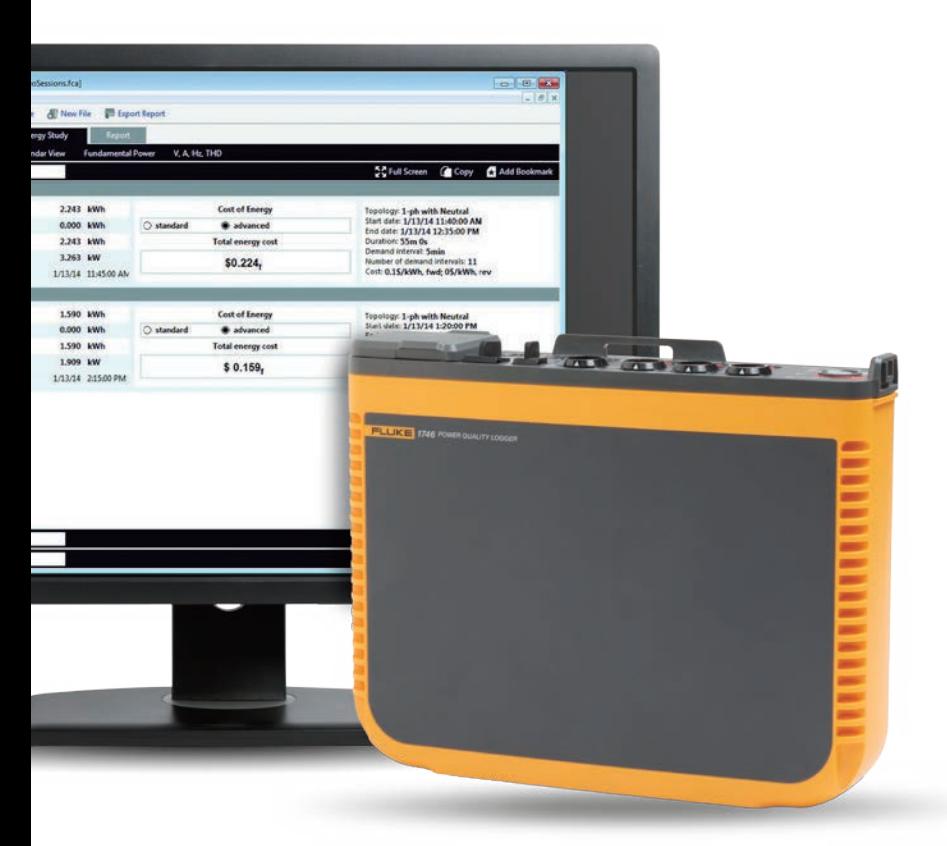

执行此分析时,通常有一点很重要,就是信息要让 各种人员都能看懂,而不是只有能耗或电能质量方 面的专家才能看懂。通常,在一个特定场景中会涉 及多个利益相关方,这需要技术人员和工程师能够 以多种方式解释其分析。例如,如果您在一家供电 企业工作,客户抱怨存在间歇性停电问题,他们很 希望简单快速地回复和解决问题。

通过共享信息,您可以向客户保证您已经发现了问 题并想出解决方案。下面五个步骤有助于简化和自 动化完成分析和报告流程:

#### **1.** 下载数据

这可能需要使用 USB 数据线、以太网缆线或无线连 接连接到仪器。另外,还可以将数据下载到外接设 备上,如 U 盘或 SD 卡。无线下载和 U 盘选项特别 方便,可让客户更灵活地收集数据。

## **2.** 核对基本信息

基本信息包括:

- 数据收集位置的坐标
- 测量活动原因的简要说明
- 仪器和仪器设置的详细信息,包括当前探头或正 在使用的其他配件的详细信息
- 测量设置,包括:
	- 标称电压和频率
	- 电路类型(单相或三相,三角形或 Y 形)
	- 测量活动开始和结束的日期和时间
	- 选定的测量平均周期

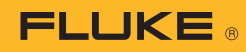

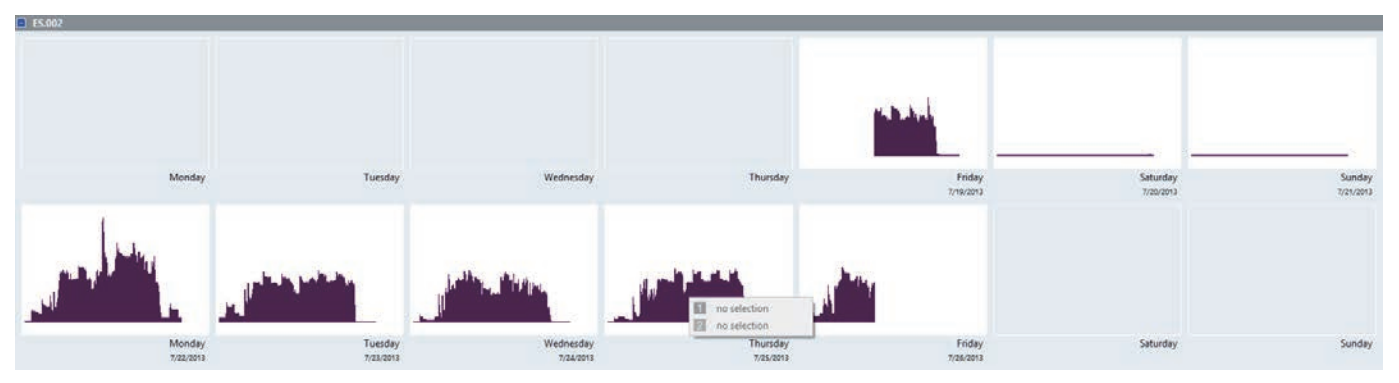

图 1. 能耗日历概览, 如 Fluke Energy Analyze Plus 中所示

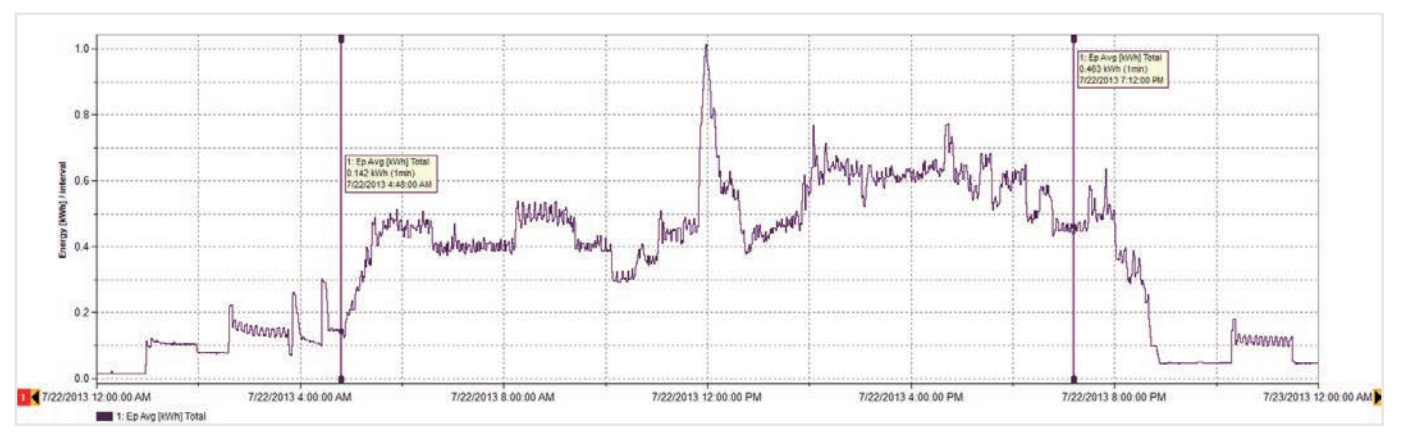

图 2. 星期一的能耗详细信息(如图 1 所示)

#### **3.** 制成数据概览

大致查看一下数据,看看是否有明显的模式。一个 简单的日历概览如图 1 中所示,可以迅速说明设施 中的电能使用规律。此数据示例来自一家生产木框 架的工厂,显示了每个工作日的开始和结束情况, 以及周末时能耗降低的情况。

我们进行概览之后,就能深度分析更具体的详细数 据。例如,从图 1 的数据中,我们看到最高能耗似 乎发生在星期一,因此我们可以更详细地查看这一 天的数据(图 2)。

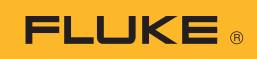

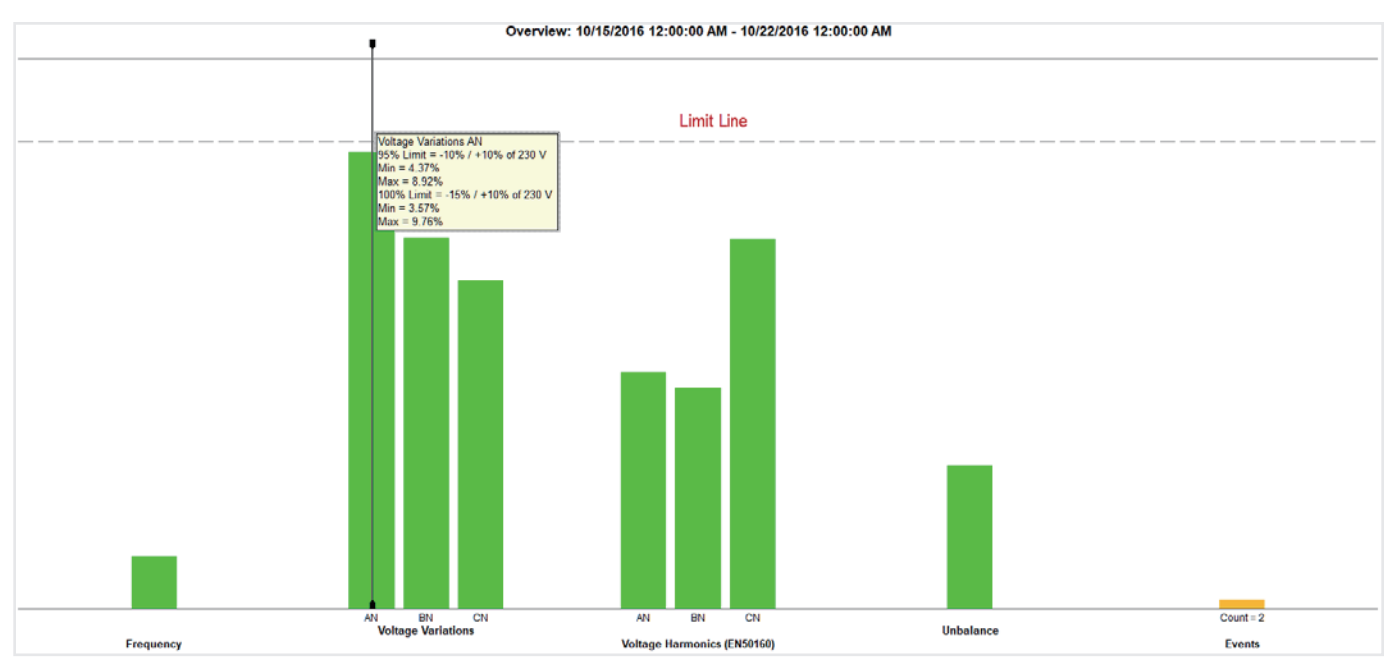

图 3. 电能质量总结可以在一个简单的视图中提供非常详细的信息

## **4.** 提供电能质量 **(PQ)** 一览表

图 3 所示为主要电能质量变量与一组预先定义的极 限值(在本示例中为 EN50160)的对照表。此标准 比较频率、电压变化、电压谐波、不平衡和事件。 对于谐波,每一个不超过 25 次的谐波均有一个不 同的允许水平;超过25次的谐波没有极限值,因 为这些谐波通常视为可忽略。

事件涉及下降、上升和中断,通过对这些事件进行 简单的计算进行评估。图中所示的所有绿色条形背 后都需要大量数据和评估。这张一览表是了解电气 系统状况的强大工具。

在图 3 中, 我们可以看到 A 相 (L1) 的电压接近于预 先定义的极限值线。通过查看电压趋势变化(图 4) 可以看到 A 相 (L1) 的电压的更多细节。

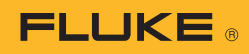

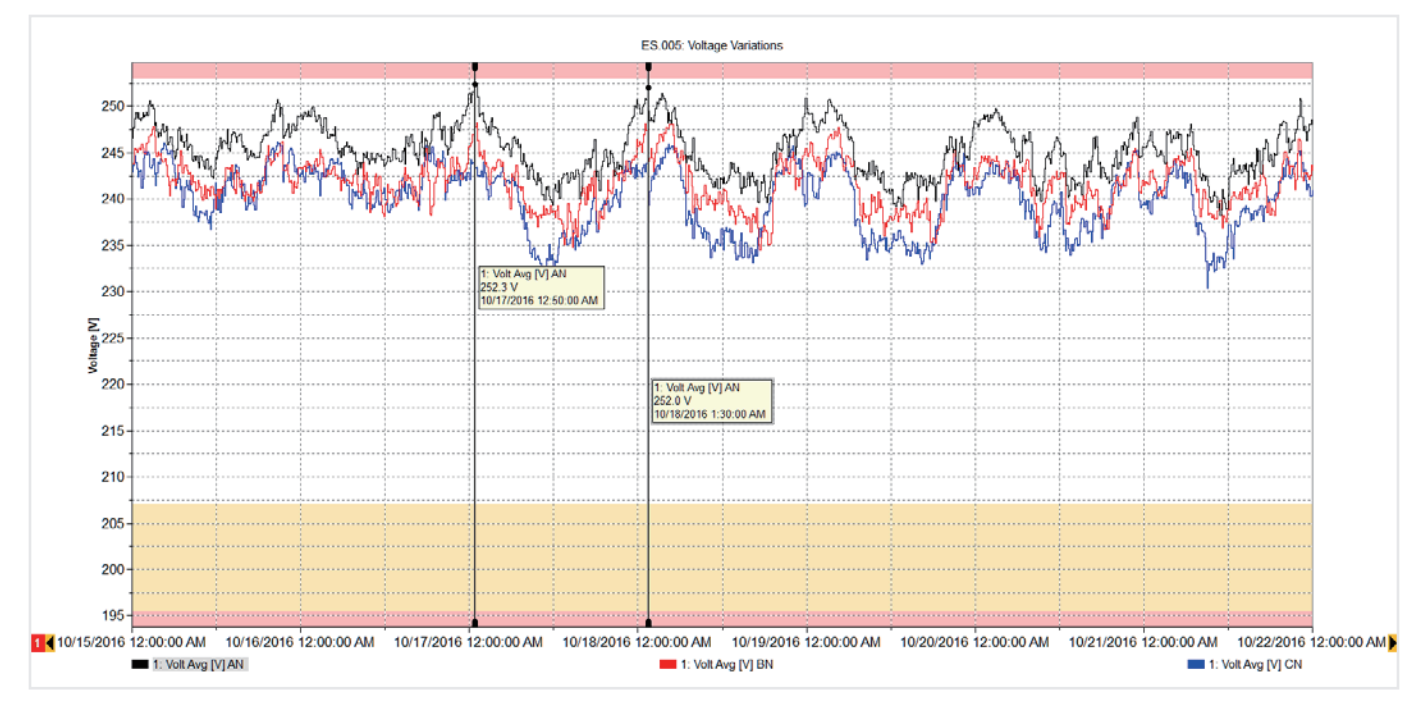

图 4. A 相电压趋势变化

图 4 中的图形显示了一周的电压趋势变化,重叠极 限值线(最小值和最大值)可显示电压值在极限值 范围内,但每天清晨接近于极限值。在这段时间, 此设施中没有生产活动,邻近设施中的机器也关闭 了。这升高了系统电压,但电压在允许水平范围内。 如果此电压超出极限值,您很可能需要致电供电企 业解决此问题。高电压可能会随着时间推移损坏设 备,因此了解高电压的详细时间信息可以帮助供电 企业缓解这种情况。

返回到图 3, 我们可以看到其他测量值在极限值范 围内,如有需要,我们可以查看每个绿色条形背后 的详细信息。例如,我们可以查看一系列事件,甚 至查看事件背后的电压曲线图,如图 5 所示。

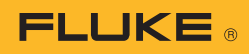

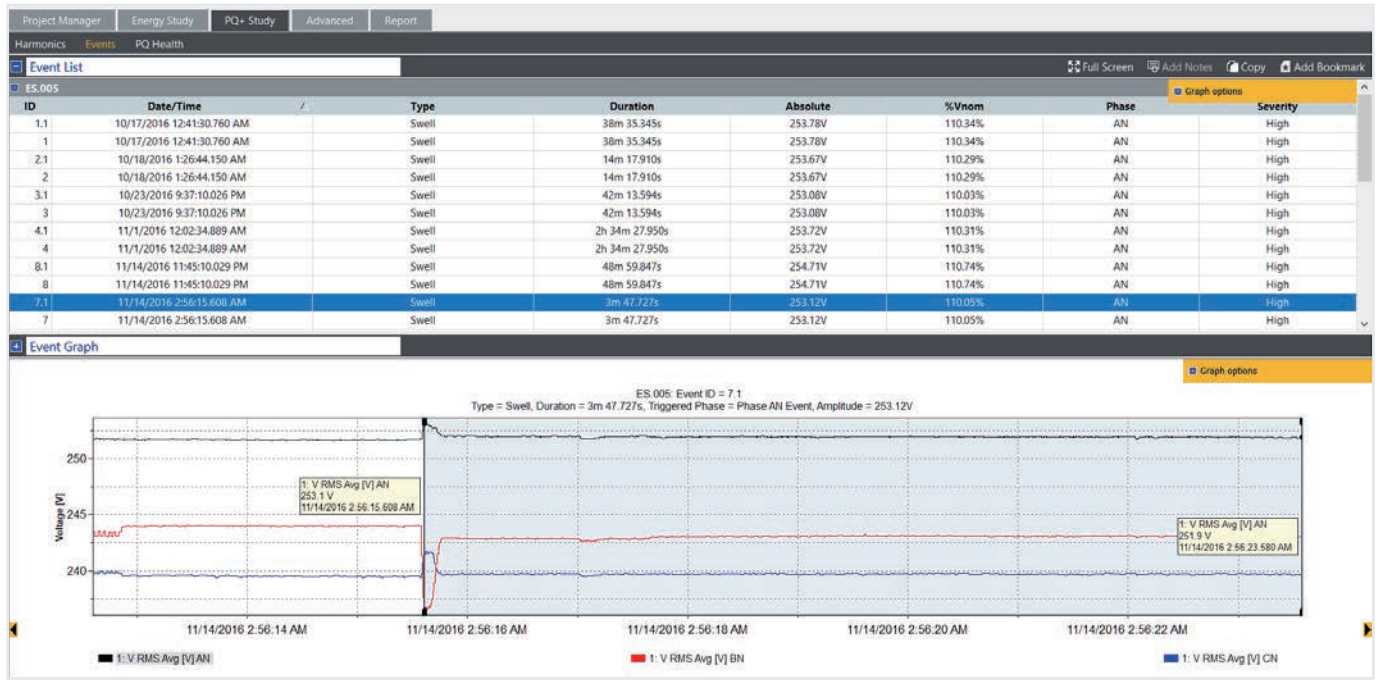

图 5. 事件表和电压图

## **5.** 电能质量报告

通过结合这些重要的视图,可以说明设施的运行情 况。使用 Fluke Energy Analyze Plus 软件,可以 给各个视图添加"书签",然后使用这些视图快速 创建一个报告。已添加书签的项目显示在报告工具 中,使用简单的"拖放"功能可以在几分钟内创建 新报告。在给视图添加"书签"之前,还可以对图 形进行备注,以突出显示感兴趣的点。图 6 所示的 报告工具提供一个可用书签列表,其中一些书签被 拖到报告区域。之后,可以将报告以适合用户的格 式导出并通过电子邮件发送给其他利益相关方,如 果报告需要其他编辑或备注,可以导出为 PDF 或 Microsoft Word 文档。

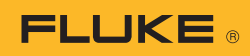

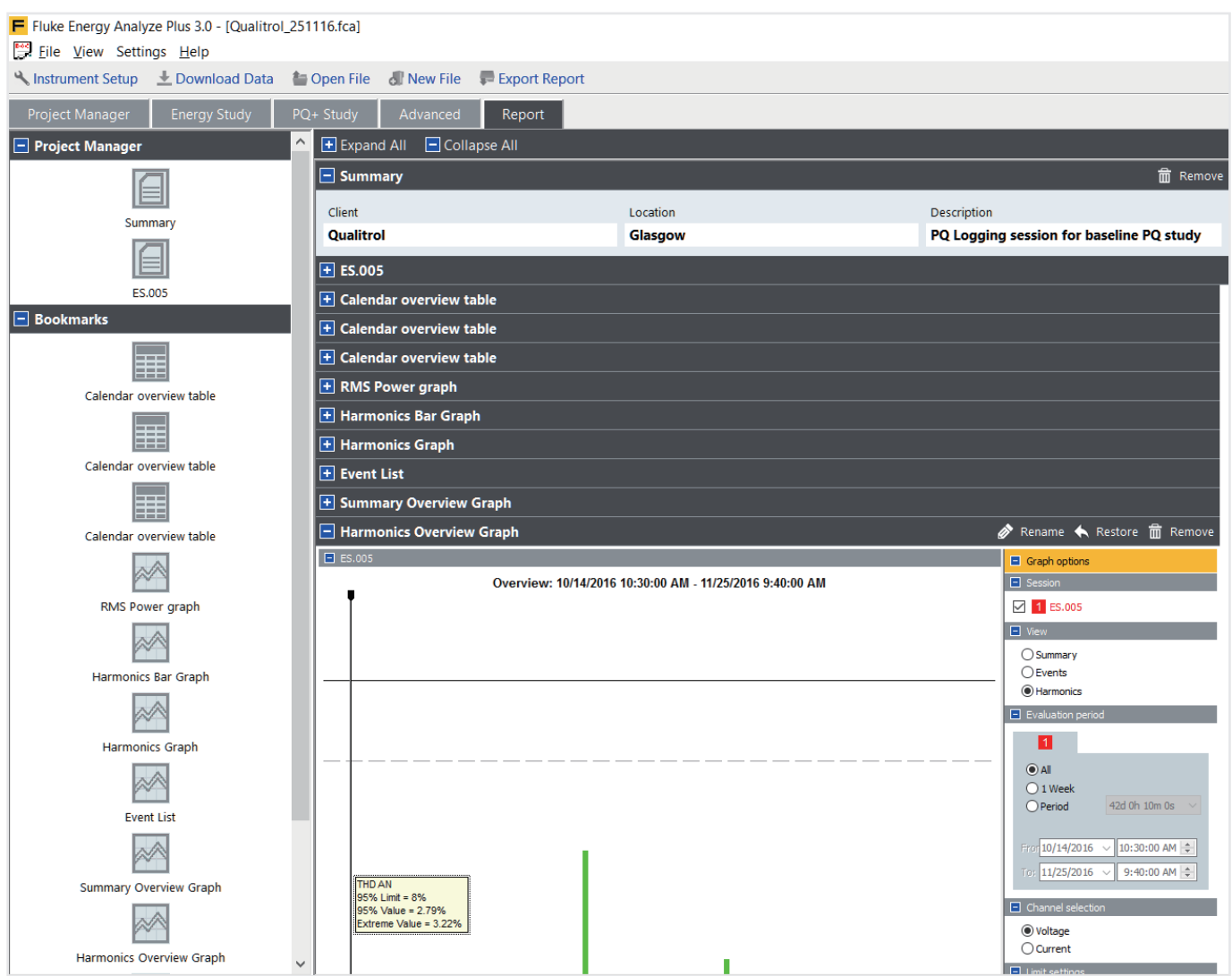

图 6 带书签的报告工具

按照这些简单的指导操作,您将能够生成专业的报 告,以最有效的方式传达最重要的信息。由此,在 需要时可以腾出时间制定缓解计划,或者可让您的 系统以适合您和所有其他用户的方式运行。

Fluke 让您的工作畅通无阻。

福禄克测试仪器(上海)有限公司 电话: 400-810-3435

北京福禄克世禄仪器维修和服务有限公司 电话: 400-615-1563 福禄克测试仪器(上海)有限公司上海维修中心 电话:021-54402301, 021-54401908 分机 269 福禄克测试仪器(上海)有限公司深圳第一特约维 修点 电话:0755-86337229

©2017 福禄克公司 11/2017 6010067a-cnzh

未经许可,本文档禁止修改